# **USER'S MANUAL**

## **Interbus-S Fieldbus Option Board**

## **VACON CX / CXL Frequency Converter**

Subject to changes without notice

#### **INDEX**

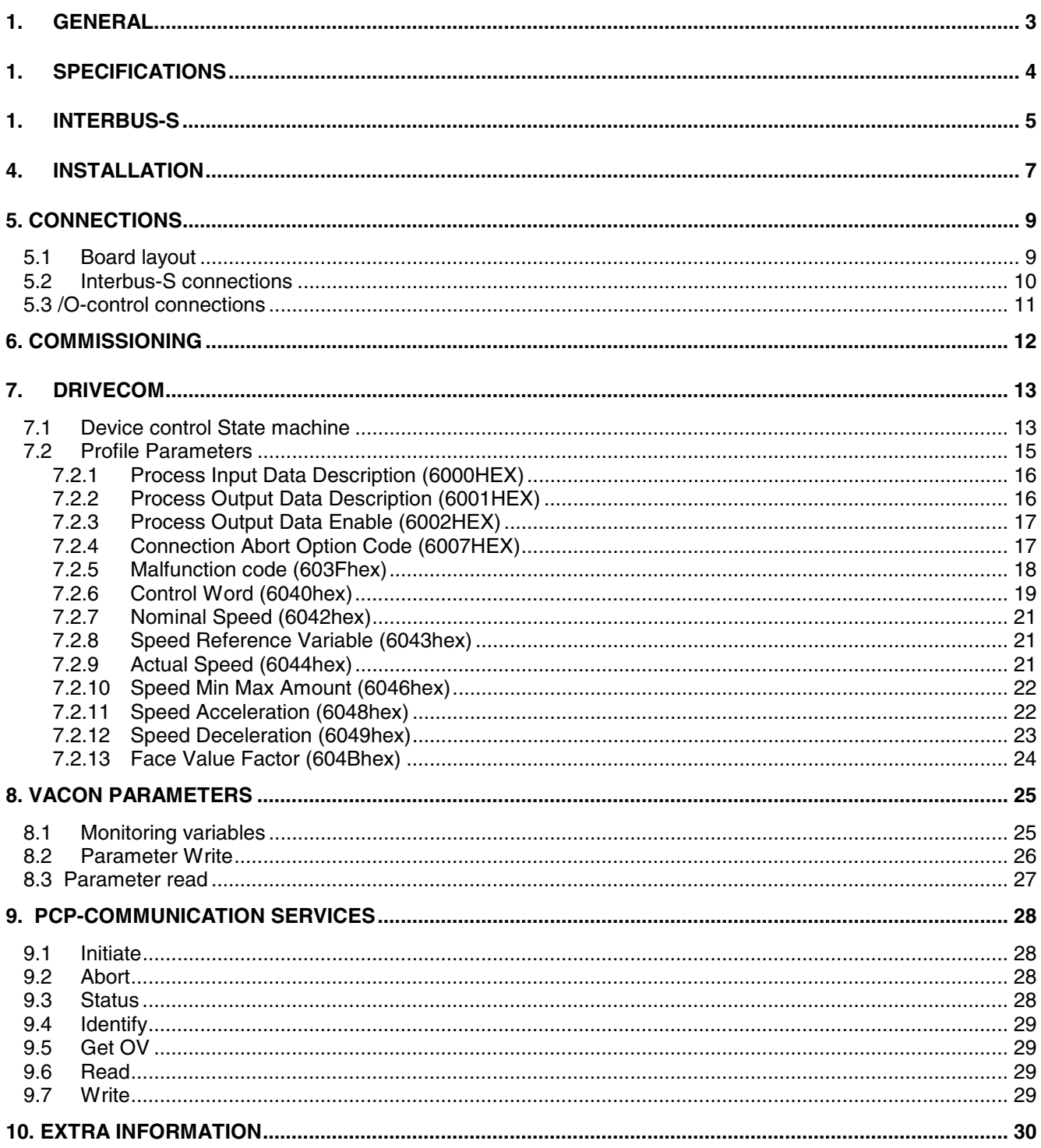

### **1. GENERAL**

Vacon frequency converters can be connected to Interbus-S fieldbus by using fieldbus board. The converter can be then controlled, monitored and programmed from the Host system. Fieldbus board follows connection profile 21 for frequency converters defined by DRIVECOM user's group. This guarantees that interfacing of the Vacon frequency converter to the Interbus-S fieldbus happens according to the standardized parameters and functions. Then the commissioning of the frequency converter speed up and control of the frequency converter facilitated. Vacon Fieldbus board is a remote bus device.

\_\_\_\_\_\_\_\_\_\_\_\_\_\_\_\_\_\_\_\_\_\_\_\_\_\_\_\_\_\_\_\_\_\_\_\_\_\_\_\_\_\_\_\_\_\_\_\_\_\_\_\_\_\_\_\_\_\_\_\_\_\_\_\_\_\_\_\_\_\_\_\_\_\_\_\_\_\_\_\_\_\_\_\_\_\_\_\_\_

The used I/O can be also extended by the Fieldbus board:

- 4 digital inputs (standard signals)
- 4 digital outputs (standard signals)
- Termistor input (can be directly connected into the motor termistors for over temperature trip)
- Encoder input

Fieldbus board can be installed into the existing option board place inside the frequency converter.

The control connections are isolated from the mains potential and I/O ground is connected to the frame of the device via an 1 MΩ resistor and 4.7 nF capacitor\*. The control I/O ground can be connected also directly to the frame by changing the position of the jumper X9 (GND ON/OFF) to ON-position. Digital inputs are also isolated from the I/O ground.

![](_page_2_Picture_12.jpeg)

*Internal components and circuit boards (except the isolated I/O terminals) are at mains potential when the Vacon CX/CXL is connected to the mains. This voltage is extremely dangerous and may cause death or severe injury if you come in contact with it.*

*The control I/O terminals are isolated from the mains potential, but the I/O:s (if jumper X9 is in OFF position) may have dangerous voltage connected even if the power is off on the Vacon CX/CXL.*

\* Default value (X9 is GND OFF- position)

## **1. SPECIFICATIONS**

![](_page_3_Picture_175.jpeg)

#### **Table 1. Specifications**

![](_page_3_Picture_176.jpeg)

\_\_\_\_\_\_\_\_\_\_\_\_\_\_\_\_\_\_\_\_\_\_\_\_\_\_\_\_\_\_\_\_\_\_\_\_\_\_\_\_\_\_\_\_\_\_\_\_\_\_\_\_\_\_\_\_\_\_\_\_\_\_\_\_\_\_\_\_\_\_\_\_\_\_\_\_\_\_\_\_\_\_\_\_\_\_\_\_\_

**Table 2. Interbus-S communication data**

## **1. INTERBUS-S**

Interbus-S is fast sensore/actuator fieldbus. Through Interbus-S fieldbus both individual I/O-device and intelligent actuator can be controlled, such as frequency converter. Due to topology Interbus-S is able to fast, under 10 ms, response times.

\_\_\_\_\_\_\_\_\_\_\_\_\_\_\_\_\_\_\_\_\_\_\_\_\_\_\_\_\_\_\_\_\_\_\_\_\_\_\_\_\_\_\_\_\_\_\_\_\_\_\_\_\_\_\_\_\_\_\_\_\_\_\_\_\_\_\_\_\_\_\_\_\_\_\_\_\_\_\_\_\_\_\_\_\_\_\_\_\_

Interbus-S is from it's topology a ring, where is one Host system. As a Host system can function for example a programmable logic, industrial design PC or process station of the automation system. Remote bus cable which begins from Host System combines the Bus terminals of the field. The long displacements in the field are implemented by using Remote bus. If Bus terminal in the field does not include repeat function, it will be connected to Interbus-S fieldbus by using Local bus. Local bus situated in the field is local, switch cabinet's internal bus, which is however a part of the Interbus-S circle. Vacon equipped with Fieldbus board is Remote bus device.

![](_page_4_Figure_6.jpeg)

**Figure 1. Interbus-S topology**

Information can be deliver two ways to the device, which is in the Interbus-S field. The Process channel is used for the fast information delivery. With the support of this channel can be for example speed reference of the frequency converter placed and get back the actual speed information. Slower, but more information included parameter information delivery PCP channel is used (Peripheral Communication Protocol), when message construction according to DRIVECOM Profile 21 is used.

\_\_\_\_\_\_\_\_\_\_\_\_\_\_\_\_\_\_\_\_\_\_\_\_\_\_\_\_\_\_\_\_\_\_\_\_\_\_\_\_\_\_\_\_\_\_\_\_\_\_\_\_\_\_\_\_\_\_\_\_\_\_\_\_\_\_\_\_\_\_\_\_\_\_\_\_\_\_\_\_\_\_\_\_\_\_\_\_\_

![](_page_5_Figure_4.jpeg)

![](_page_5_Figure_5.jpeg)

![](_page_5_Figure_6.jpeg)

## **4. INSTALLATION**

Before doing any commissioning actions read carefully safety instructions from the "User's manual CX/CXL/CXS frequency converter"- manual chapter 2. Check that you have got all the Fieldbus board parts: Fieldbus board, plastic board, power cable (black terminal), data cable (blue terminal) and earthing screw.

\_\_\_\_\_\_\_\_\_\_\_\_\_\_\_\_\_\_\_\_\_\_\_\_\_\_\_\_\_\_\_\_\_\_\_\_\_\_\_\_\_\_\_\_\_\_\_\_\_\_\_\_\_\_\_\_\_\_\_\_\_\_\_\_\_\_\_\_\_\_\_\_\_\_\_\_\_\_\_\_\_\_\_\_\_\_\_\_\_

Fieldbus board can be installed into the existing option board place inside the frequency converter (see figure 4-1).

![](_page_6_Picture_158.jpeg)

![](_page_7_Figure_3.jpeg)

**Figure 1. Fieldbus board installed into the control board**

Terminals:

X10 I/O - terminals<br>X11 Termistor inpu X11 Termistor input<br>X7 Encoder termina

X5 Interbus-S Input<br>X6 Interbus-S Outpu

Encoder terminal

Interbus-S Output

### **5. CONNECTIONS**

**5.1 Board layout**

![](_page_8_Figure_5.jpeg)

**Figure 1. Fieldbus board**

UL Supply Voltage, Green. UL led is active if the interface board has supply voltage.

RC Remote bus Check, Green. RC led is active if the cable connection is good and the Interbus-S master is not reset.

- BA Bus Active, Green.
- RD Remote bus Disabled, Red. The red RD led is active if the outgoing remote bus is disabled.

\_\_\_\_\_\_\_\_\_\_\_\_\_\_\_\_\_\_\_\_\_\_\_\_\_\_\_\_\_\_\_\_\_\_\_\_\_\_\_\_\_\_\_\_\_\_\_\_\_\_\_\_\_\_\_\_\_\_\_\_\_\_\_\_\_\_\_\_\_\_\_\_\_\_\_\_\_\_\_\_\_\_\_\_\_\_\_\_\_

TR Transmit/Receive, Green. PCP communication is active.

#### **5.2 Interbus-S connections**

```
Input (male):
```

$$
\begin{pmatrix} 1 & 2 & 3 & 4 & 5 \\ 0 & 0 & 0 & 0 \\ 0 & 7 & 8 & 9 \end{pmatrix}
$$

![](_page_9_Picture_146.jpeg)

\_\_\_\_\_\_\_\_\_\_\_\_\_\_\_\_\_\_\_\_\_\_\_\_\_\_\_\_\_\_\_\_\_\_\_\_\_\_\_\_\_\_\_\_\_\_\_\_\_\_\_\_\_\_\_\_\_\_\_\_\_\_\_\_\_\_\_\_\_\_\_\_\_\_\_\_\_\_\_\_\_\_\_\_\_\_\_\_\_

**Table 1. Input D-sub connector**

Output (female):

![](_page_9_Picture_9.jpeg)

![](_page_9_Picture_147.jpeg)

**Table 2. Output D-sub connector**

#### **5.3 /O-control connections**

![](_page_10_Picture_134.jpeg)

#### **Figure 2. Control connections**

## **6. COMMISSIONING**

Check first commissioning of the frequency converter from User's manual CX/CXL frequency converter (Chapter 8.)

\_\_\_\_\_\_\_\_\_\_\_\_\_\_\_\_\_\_\_\_\_\_\_\_\_\_\_\_\_\_\_\_\_\_\_\_\_\_\_\_\_\_\_\_\_\_\_\_\_\_\_\_\_\_\_\_\_\_\_\_\_\_\_\_\_\_\_\_\_\_\_\_\_\_\_\_\_\_\_\_\_\_\_\_\_\_\_\_\_

#### **Commissioning of the Fieldbus board:**

- 1. Check that Multi-purpose Control Application II (or e.g. Fieldbus Application) is selected. (Parameter  $P0.1 = 0$ )
- 2. Initial connection between Master Drive using PCP-service, Initial.
- 3. Wait until Initial confirmation is received.

#### **Start-up test:**

#### DRIVE APPLICATION

- 1. Check that the active control place is I/O terminals (not control panel)
- 2. Set parameter "Fieldbus control select" to value 1(On).

#### MASTER SOFTWARE

- 1. ProcessDataInput 1 is now value xx60hex, SWITCH ON DISABLED (if ProcessDataInput  $1 = xx40$ hex) - Parameters can be read and write
- 2. Write to ProcessDataOutput 1 value xxx6hex.
- 3. Wait until status ProcessDataInput 1 value is xx21hex, READY TO SWITCH ON
- 4. Write to ProcessDataOutput 1 value xxx7hex.
- 5. Wait until status ProcessDataInput 1 value is xx23hex, SWITCHED ON
- 6. Write to ProcessDataOutput 1 value xxxFhex.
- 7. Wait until status ProcessDataInput 1 value is xx27hex, OPERATION ENABLE - Drive control is now enable (Run State = ON)
- 8. Set Nominal Speed Value using variable ProcessDataOutput 2 variable. Read Actual Speed using variable ProcessDataInput 2.

\_\_\_\_\_\_\_\_\_\_\_\_\_\_\_\_\_\_\_\_\_\_\_\_\_\_\_\_\_\_\_\_\_\_\_\_\_\_\_\_\_\_\_\_\_\_\_\_\_\_\_\_\_\_\_\_\_\_\_\_\_\_\_\_\_\_\_\_\_\_\_\_\_\_\_\_\_\_\_\_\_\_\_\_\_\_\_\_\_

*If ProcessDataInput 1 = xx08hex or xx28hex Device status is MALFUNCTION*

## **7. DRIVECOM**

The DRIVECOM user group is standardizing the most important functions and parameters of the drive:

\_\_\_\_\_\_\_\_\_\_\_\_\_\_\_\_\_\_\_\_\_\_\_\_\_\_\_\_\_\_\_\_\_\_\_\_\_\_\_\_\_\_\_\_\_\_\_\_\_\_\_\_\_\_\_\_\_\_\_\_\_\_\_\_\_\_\_\_\_\_\_\_\_\_\_\_\_\_\_\_\_\_\_\_\_\_\_\_\_

- Device control state machine
- Profile parameters
- PCP-communication services

#### **7.1 Device control State machine**

The state machine describes the device status and the possible control sequence of the drive. The state transitions can be generated by using "control word" parameter. The "status word" parameter indicates the current status of state machine. The modes *INIT, STOP, RUN* and *FAULT* (see figure 7-1) correspond to the actual mode of the Drive.

> SWITCHED ON (=xx23 hex) is one value of the "status word". Shutdown (=xxxx x110 bin) is one value of the "control word".

![](_page_12_Figure_11.jpeg)

![](_page_13_Picture_135.jpeg)

\_\_\_\_\_\_\_\_\_\_\_\_\_\_\_\_\_\_\_\_\_\_\_\_\_\_\_\_\_\_\_\_\_\_\_\_\_\_\_\_\_\_\_\_\_\_\_\_\_\_\_\_\_\_\_\_\_\_\_\_\_\_\_\_\_\_\_\_\_\_\_\_\_\_\_\_\_\_\_\_\_\_\_\_\_\_\_\_\_

#### **Table 1. Descriptions of the states**

#### **7.2 Profile Parameters**

![](_page_14_Picture_140.jpeg)

\_\_\_\_\_\_\_\_\_\_\_\_\_\_\_\_\_\_\_\_\_\_\_\_\_\_\_\_\_\_\_\_\_\_\_\_\_\_\_\_\_\_\_\_\_\_\_\_\_\_\_\_\_\_\_\_\_\_\_\_\_\_\_\_\_\_\_\_\_\_\_\_\_\_\_\_\_\_\_\_\_\_\_\_\_\_\_\_\_

**Table 2. List of the profile parameters**

![](_page_14_Picture_141.jpeg)

#### **7.2.1 Process Input Data Description (6000HEX)**

This parameter contains the data defining which process input data is mapped to which communication objects. Input data is data from the drive to the master.

\_\_\_\_\_\_\_\_\_\_\_\_\_\_\_\_\_\_\_\_\_\_\_\_\_\_\_\_\_\_\_\_\_\_\_\_\_\_\_\_\_\_\_\_\_\_\_\_\_\_\_\_\_\_\_\_\_\_\_\_\_\_\_\_\_\_\_\_\_\_\_\_\_\_\_\_\_\_\_\_\_\_\_\_\_\_\_\_\_

![](_page_15_Picture_178.jpeg)

#### **7.2.2 Process Output Data Description (6001HEX)**

This parameter contains the data defining which process output data is mapped to which communication objects. Output data is data from the master to the drive.

![](_page_15_Picture_179.jpeg)

#### **7.2.3 Process Output Data Enable (6002HEX)**

This parameter enables/disables the process data channel.

![](_page_16_Picture_125.jpeg)

\_\_\_\_\_\_\_\_\_\_\_\_\_\_\_\_\_\_\_\_\_\_\_\_\_\_\_\_\_\_\_\_\_\_\_\_\_\_\_\_\_\_\_\_\_\_\_\_\_\_\_\_\_\_\_\_\_\_\_\_\_\_\_\_\_\_\_\_\_\_\_\_\_\_\_\_\_\_\_\_\_\_\_\_\_\_\_\_\_

#### **7.2.4 Connection Abort Option Code (6007HEX)**

The parameter "Connection Abort Option Code" defines which function is executed when connection is aborted.

![](_page_16_Picture_126.jpeg)

Abort values:

![](_page_16_Picture_127.jpeg)

#### **7.2.5 Malfunction code (603Fhex)**

When a fault trip occurs, device status is Malfunction and parameter "Malfunction code" indicates the current fault code.

\_\_\_\_\_\_\_\_\_\_\_\_\_\_\_\_\_\_\_\_\_\_\_\_\_\_\_\_\_\_\_\_\_\_\_\_\_\_\_\_\_\_\_\_\_\_\_\_\_\_\_\_\_\_\_\_\_\_\_\_\_\_\_\_\_\_\_\_\_\_\_\_\_\_\_\_\_\_\_\_\_\_\_\_\_\_\_\_\_

![](_page_17_Picture_176.jpeg)

#### Malfunction codes:

![](_page_17_Picture_177.jpeg)

#### **7.2.6 Control Word (6040hex)**

The Control command for the state machine (see figure 7.1). The state machine describes the device status and the possible control sequence of the drive.

\_\_\_\_\_\_\_\_\_\_\_\_\_\_\_\_\_\_\_\_\_\_\_\_\_\_\_\_\_\_\_\_\_\_\_\_\_\_\_\_\_\_\_\_\_\_\_\_\_\_\_\_\_\_\_\_\_\_\_\_\_\_\_\_\_\_\_\_\_\_\_\_\_\_\_\_\_\_\_\_\_\_\_\_\_\_\_\_\_

![](_page_18_Picture_210.jpeg)

The control word is composed of 16 bits that have the following meanings:

![](_page_18_Picture_211.jpeg)

(\* See Appendix A

The device control commands are triggered by following bit combinations in the control word:

![](_page_18_Picture_212.jpeg)

0 $>1$ : Change from bit=0 to bit=1<br>X: Bit is irrelevant Bit is irrelevant Status Word (6041hex)

Information about the status of the device and messages is indicated in the status word.

![](_page_19_Picture_187.jpeg)

The status word is composed of 16 bits that have the following meanings:

![](_page_19_Picture_188.jpeg)

The device status is indicated by the following bit combinations in the status word:

![](_page_19_Picture_189.jpeg)

\_\_\_\_\_\_\_\_\_\_\_\_\_\_\_\_\_\_\_\_\_\_\_\_\_\_\_\_\_\_\_\_\_\_\_\_\_\_\_\_\_\_\_\_\_\_\_\_\_\_\_\_\_\_\_\_\_\_\_\_\_\_\_\_\_\_\_\_\_\_\_\_\_\_\_\_\_\_\_\_\_\_\_\_\_\_\_\_\_

X: Bit is irrelevant

#### **7.2.7 Nominal Speed (6042hex)**

Speed reference of the drive. The unit of the "Nominal Speed" is rpm. It is multiplied by the "Face Value Factor".

\_\_\_\_\_\_\_\_\_\_\_\_\_\_\_\_\_\_\_\_\_\_\_\_\_\_\_\_\_\_\_\_\_\_\_\_\_\_\_\_\_\_\_\_\_\_\_\_\_\_\_\_\_\_\_\_\_\_\_\_\_\_\_\_\_\_\_\_\_\_\_\_\_\_\_\_\_\_\_\_\_\_\_\_\_\_\_\_\_

![](_page_20_Picture_142.jpeg)

#### **7.2.8 Speed Reference Variable (6043hex)**

Speed reference after ramp function, scaled to same unit as the "Nominal speed" (rpm). It is multiplied by the inverse of the "Face Value Factor".

![](_page_20_Picture_143.jpeg)

#### **7.2.9 Actual Speed (6044hex)**

Actual speed of the motor, scaled to same unit as the "Nominal speed value" (rpm). It is multiplied by the inverse of the "Face Value Factor".

![](_page_20_Picture_144.jpeg)

#### **7.2.10 Speed Min Max Amount (6046hex)**

Defines speed limits of the drive in rpm. The parameter consist of a minimum and a maximum speed.

\_\_\_\_\_\_\_\_\_\_\_\_\_\_\_\_\_\_\_\_\_\_\_\_\_\_\_\_\_\_\_\_\_\_\_\_\_\_\_\_\_\_\_\_\_\_\_\_\_\_\_\_\_\_\_\_\_\_\_\_\_\_\_\_\_\_\_\_\_\_\_\_\_\_\_\_\_\_\_\_\_\_\_\_\_\_\_\_\_

![](_page_21_Picture_141.jpeg)

#### **7.2.11 Speed Acceleration (6048hex)**

This parameter specifies the slope of the acceleration ramp. The parameter consist of two parts: the delta speed and the delta time.

![](_page_21_Figure_8.jpeg)

![](_page_21_Picture_142.jpeg)

#### **7.2.12 Speed Deceleration (6049hex)**

This parameter specifies the slope of the deceleration ramp. The parameter consist of two parts: the delta speed and the delta time.

\_\_\_\_\_\_\_\_\_\_\_\_\_\_\_\_\_\_\_\_\_\_\_\_\_\_\_\_\_\_\_\_\_\_\_\_\_\_\_\_\_\_\_\_\_\_\_\_\_\_\_\_\_\_\_\_\_\_\_\_\_\_\_\_\_\_\_\_\_\_\_\_\_\_\_\_\_\_\_\_\_\_\_\_\_\_\_\_\_

![](_page_22_Figure_5.jpeg)

![](_page_22_Picture_91.jpeg)

#### **7.2.13 Face Value Factor (604Bhex)**

The "Face Value Factor" serves to modify the resolution or directing range of the specified face value. It is included in calculation of the specified face value and the output variables of the speed function only.

![](_page_23_Picture_100.jpeg)

![](_page_23_Picture_101.jpeg)

![](_page_23_Picture_102.jpeg)

## **8. VACON PARAMETERS**

The Vacon variables and parameters can be read and write using following indexes:

![](_page_24_Picture_177.jpeg)

\_\_\_\_\_\_\_\_\_\_\_\_\_\_\_\_\_\_\_\_\_\_\_\_\_\_\_\_\_\_\_\_\_\_\_\_\_\_\_\_\_\_\_\_\_\_\_\_\_\_\_\_\_\_\_\_\_\_\_\_\_\_\_\_\_\_\_\_\_\_\_\_\_\_\_\_\_\_\_\_\_\_\_\_\_\_\_\_\_

#### **8.1 Monitoring variables**

Monitored item is chosen by writing the number (nX) of monitored item to the wanted index (see Table below). After this the chosen monitored item can be read from the wanted index. Separate monitored items can be chosen to every index "channel" (5FFD ... 5FFF).

![](_page_24_Picture_178.jpeg)

![](_page_24_Picture_179.jpeg)

![](_page_25_Picture_152.jpeg)

*1) DD = full days, dd = decimal part of a day 2) HH = full hours, hh = decimal part of an hour*

#### **Table. Monitored Items**

#### **8.2 Parameter Write**

By using index 5FFC can be written in to Vacon parameter. The group number of parameter, parameter number and parameter value will be written in to index. Numbering of the parameter as well as parameter ranges and steps can be found in the application manual in question. The parameter value should be given without decimals.

![](_page_25_Picture_153.jpeg)

Example: Write value 25 to Vacon parameter 1.2

![](_page_25_Picture_154.jpeg)

#### **8.3 Parameter read**

Reading of the Vacon parameter is accomplished in two stages. At the first stage the read group number of the parameter and parameter value is written in to 5FFB, parameter value is not important. At the second stage the parameter value will be read from the same index, when the parameter value without desimals is received.

\_\_\_\_\_\_\_\_\_\_\_\_\_\_\_\_\_\_\_\_\_\_\_\_\_\_\_\_\_\_\_\_\_\_\_\_\_\_\_\_\_\_\_\_\_\_\_\_\_\_\_\_\_\_\_\_\_\_\_\_\_\_\_\_\_\_\_\_\_\_\_\_\_\_\_\_\_\_\_\_\_\_\_\_\_\_\_\_\_

![](_page_26_Picture_97.jpeg)

## **9. PCP-COMMUNICATION SERVICES**

Following services are supported:

- Initiate Establish connection
- Abort **Abort connection**
- Status Read drive status
- Identify Read manufacturer's name, type and version
- Get OV Read the object description<br>• Read Read communication object
- Read communication objects
- Write Write communication objects

#### **9.1 Initiate**

Establish a communication connection between master and slave. The drive controller returns the following service parameters when answering the initiate service:

![](_page_27_Picture_172.jpeg)

#### **9.2 Abort**

Abort communication connection between two communication partners. The parameter "Connection Abort Option Code" defines which function is executed when connection is aborted.

#### **9.3 Status**

Request device and user status from the drive. The drive controller returns the following values:

\_\_\_\_\_\_\_\_\_\_\_\_\_\_\_\_\_\_\_\_\_\_\_\_\_\_\_\_\_\_\_\_\_\_\_\_\_\_\_\_\_\_\_\_\_\_\_\_\_\_\_\_\_\_\_\_\_\_\_\_\_\_\_\_\_\_\_\_\_\_\_\_\_\_\_\_\_\_\_\_\_\_\_\_\_\_\_\_\_

#### **Logical status**

![](_page_27_Picture_173.jpeg)

- 
- 1 Partly ready for operation **All other states**
- 2 Not ready for operation **Device not ready**
- 3

#### **Local Detail**

= Status word (index 6041hex)

Physical status **Status** Status of the device control 0 Ready for operation COPERATION ENABLE

#### **9.4 Identify**

Request identification data from the communication partner. The drive controller returns the following values:

\_\_\_\_\_\_\_\_\_\_\_\_\_\_\_\_\_\_\_\_\_\_\_\_\_\_\_\_\_\_\_\_\_\_\_\_\_\_\_\_\_\_\_\_\_\_\_\_\_\_\_\_\_\_\_\_\_\_\_\_\_\_\_\_\_\_\_\_\_\_\_\_\_\_\_\_\_\_\_\_\_\_\_\_\_\_\_\_\_

![](_page_28_Picture_179.jpeg)

#### **9.5 Get OV**

Read object dictionary of the communication partner.

#### **9.6 Read**

This service is read out of the parameters. The result is parameter value if service was processed successfully. The result is fault indication if service was not processed successfully. The fault indications:

![](_page_28_Picture_180.jpeg)

#### **9.7 Write**

This service is read out of the parameters. The result is acknowledgment if service was processed successfully. The result is fault indication if service was not processed successfully. The fault indications:

![](_page_28_Picture_181.jpeg)

## **10. Extra information**

More information about Interbus-S system, Host Systems and DriveCom profile:

INTERBUS-S CLUB Phone +49-631/79424 Fax +49-631/97658 Deutschland

## **APPENDIX A**

### **Special Actual Values**

Default value of Index 6044hex (Process channel 1) is Actual Speed (RPM).

The user can also read the frequency converter's actual values via a Process Channel 1. Meaning of Process channel 1 can be selected by setting a Control Word (6040hex) bits 15...11. The user can select to show one of the monitoring page variables or active fault code.

![](_page_30_Picture_87.jpeg)

Control Word (bit 15...11) is binary code as follows:

![](_page_30_Figure_6.jpeg)

## **Vacon Plc**

P.O. Box 25 Runsorintie 7 FIN-65381 VAASA Finland Phone: +358-201 2121 Fax: +358-201 212 205

UD00105G